## **1 - Ouvrez votre session avec votre mot passe actuel**

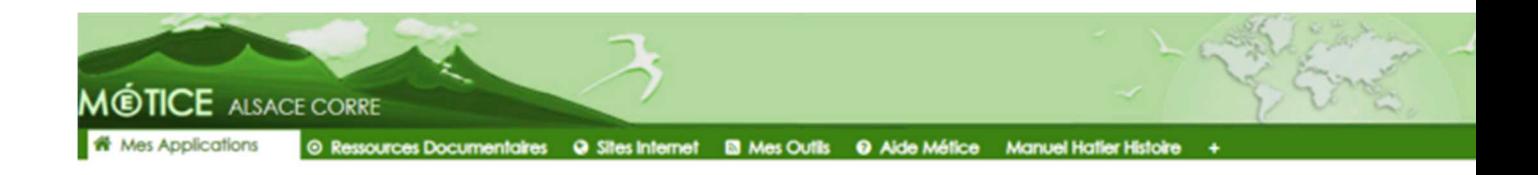

### **2 - Cliquer sur votre identifiant**

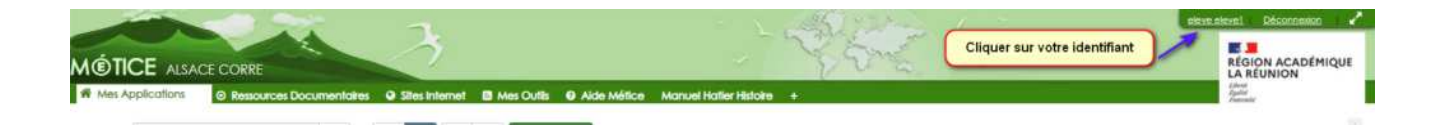

# Fermer Mon profil Continuing Décession Réséau (6) Strittelle Profil Paramètres de mon compte Vous n'avez aucun utilisateur dans votre réseau Ecrire un article • Contributions voir tout Aucune contribution de cet utilisateur (articles, commentaires, ...) Modifier eleve eleve1 Description Modifier Tags Modifier

### **3 - Vous arriverez sur votre profil**

## **4 - Cliquer sur Paramètres de mon compte**

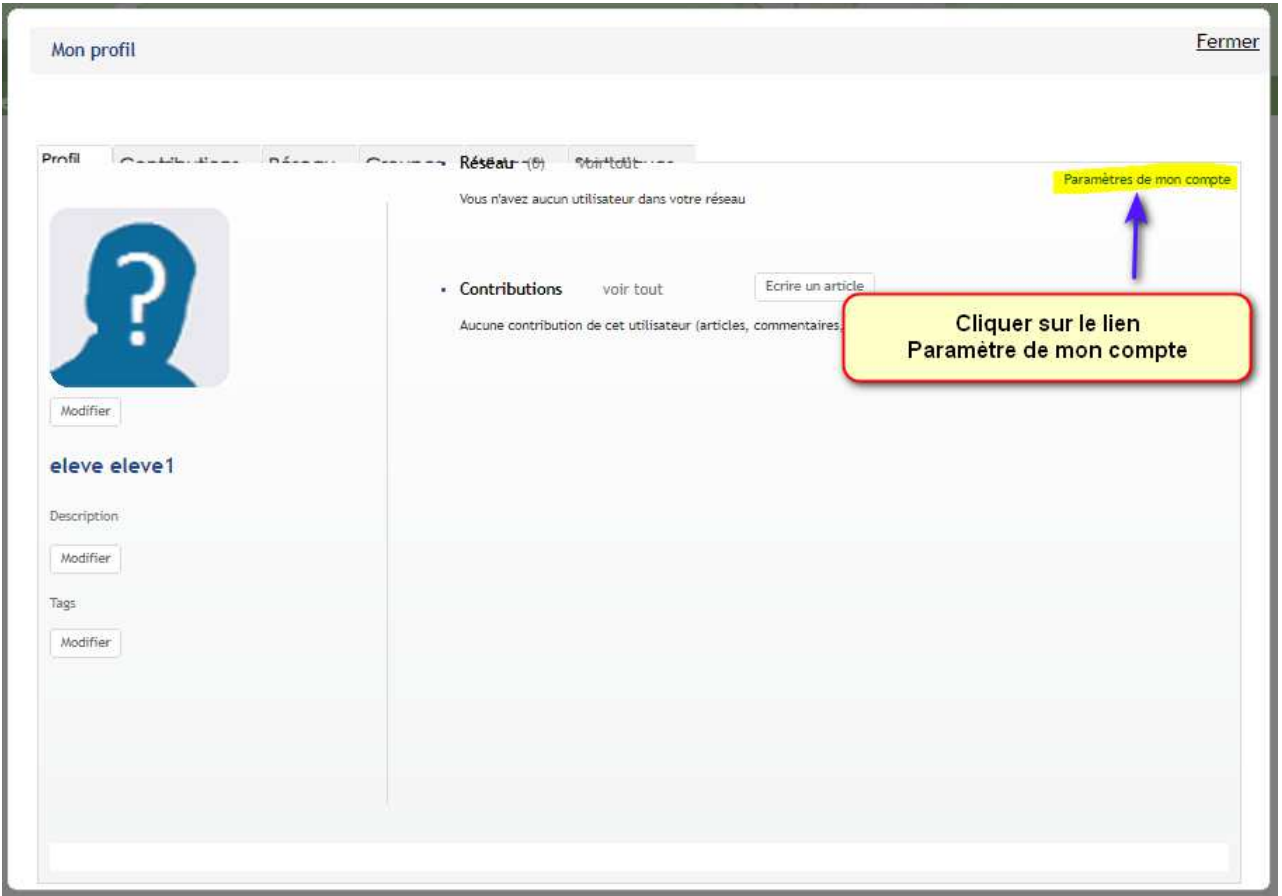

# **5 - Vous arrivez sur paramètres de mon compte**

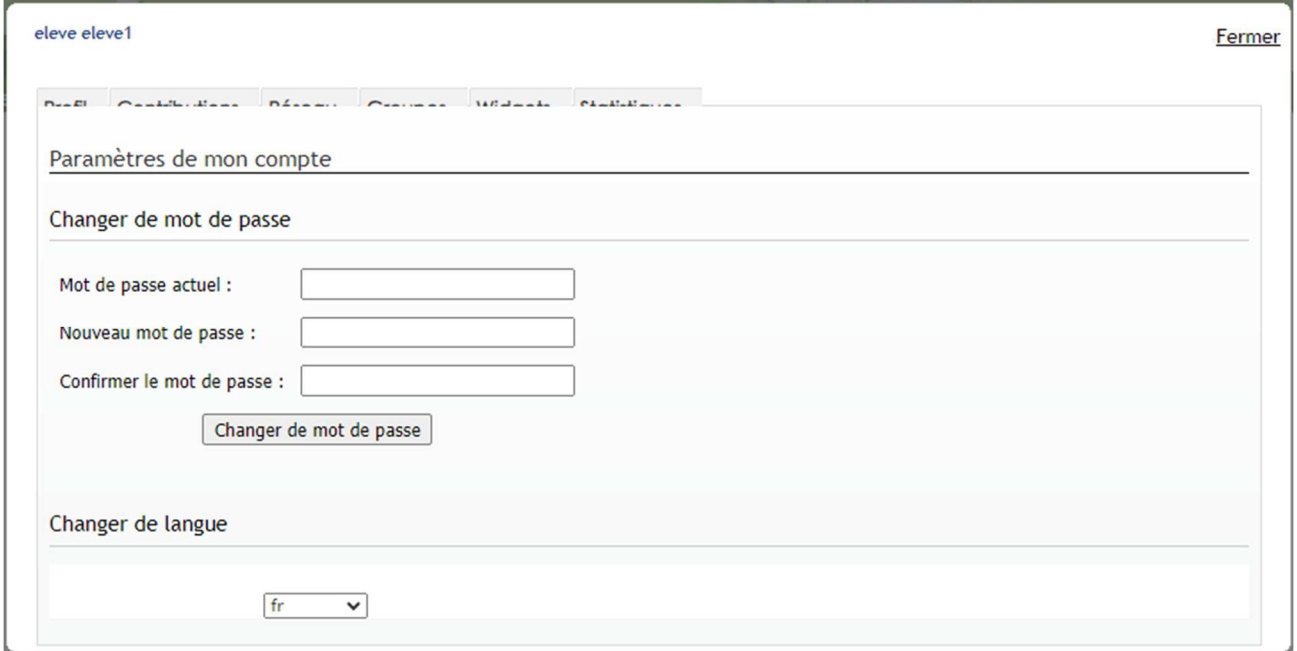

### **6 - Comment changer le mot de passe**

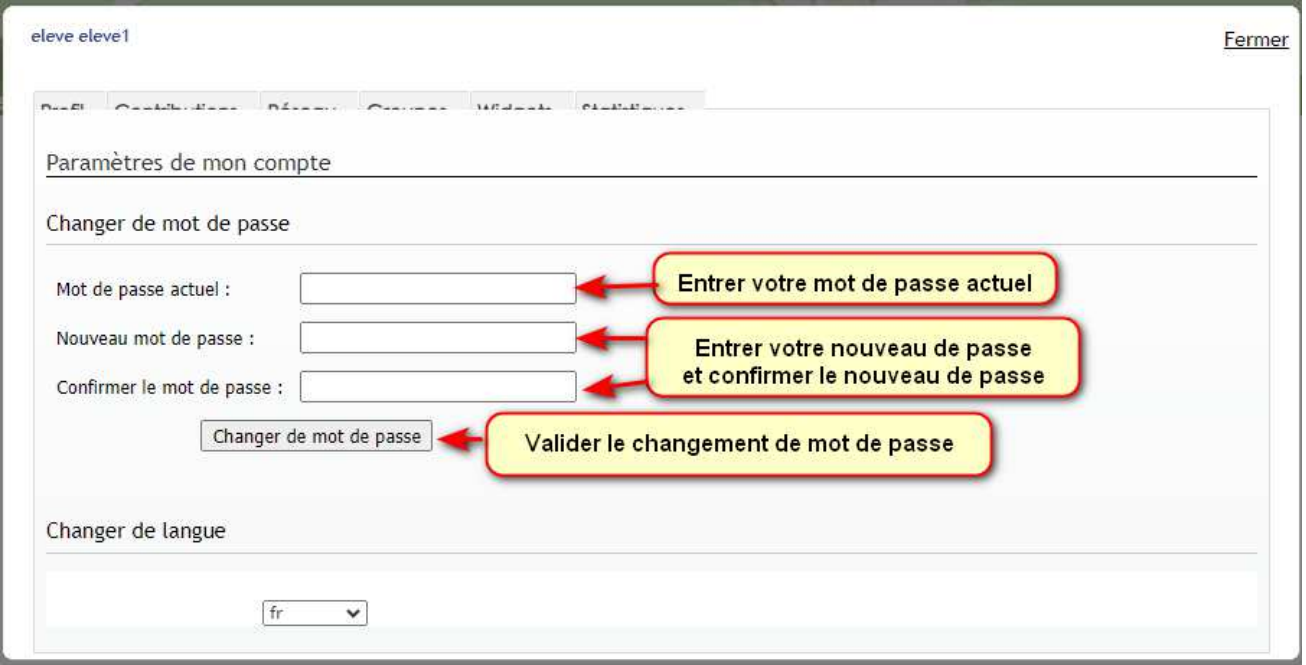

#### **7- Déconnectez-vous pour connecter avec le nouveau mot de passe**

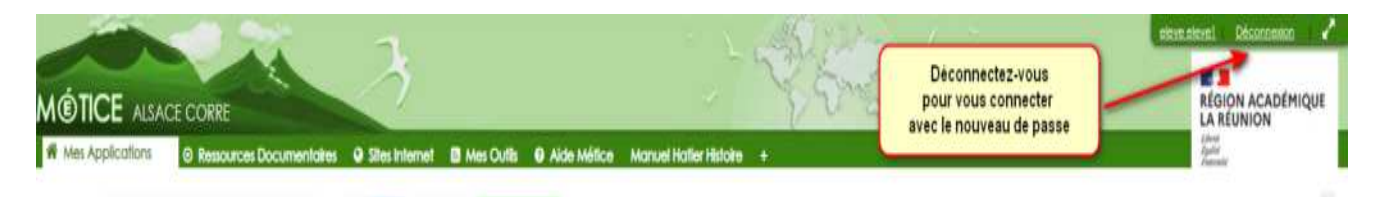